#### **bizSoft Business Software GmbH**

**Österreich Deutschland Schweiz** Tel: 01 / 226 50 10 Tel: 0221 / 677 84 959 Tel: 043 / 508 77 01 e-Mail: support@bizsoft.at e-Mail: support@bizsoft.de e-Mail: support@biz-soft.ch [www.bizsoft.at](http://www.bizsoft.at/) [www.bizsoft.de](http://www.bizsoft.de/) [www.biz-soft.ch](http://www.biz-soft.ch/)

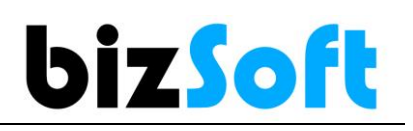

# **bizSoft | Mandanten Verwaltung**

Die Mandanten-Fähigkeit von bizSoft ermöglicht es das bizSoft System auf einem Server für mehrere Unternehmen unabhängig voneinander zu betreiben.

#### *Hinweis*

*Das Betreiben mehrerer Mandanten ist nur den Unternehmen des Lizenznehmers zulässig.*

## **1 Neuen Mandanten anlegen**

Bei der Anlage eines neuen Mandanten müssen in der

- 1. Server Konfiguration
- 2. Client Konfiguration

dieselben Einstellungen getroffen werden.

**Führen Sie bitte die nachfolgenden Schritte in genau der festgelegten Reihenfolge aus!**

### **1.1SERVER Konfiguration**

- **1. Neue Datenbank Verbindung anlegen**
- 2. **Datenbank-Server/Instanz** (belassen)

nur eingeben, wenn ein anderer Server bzw. Instanz verwendet werden soll.

- *3.* **Datenbank Namen vergeben**
	- zB. Mandant 1 = bizsoft.*MeineFirma1*

Mandant 2 = bizsoft.*MeineFirma2*

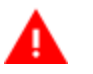

#### **Achtung**

Der **Datenbankname** darf **keine Leerzeichen** enthalten

und sollte so kurz wie möglich gehalten werden.

- 4. **Speichern**
- **5. Neue Datenbank erzeugen**
- **6. Datenbankverbindung TESTEN**

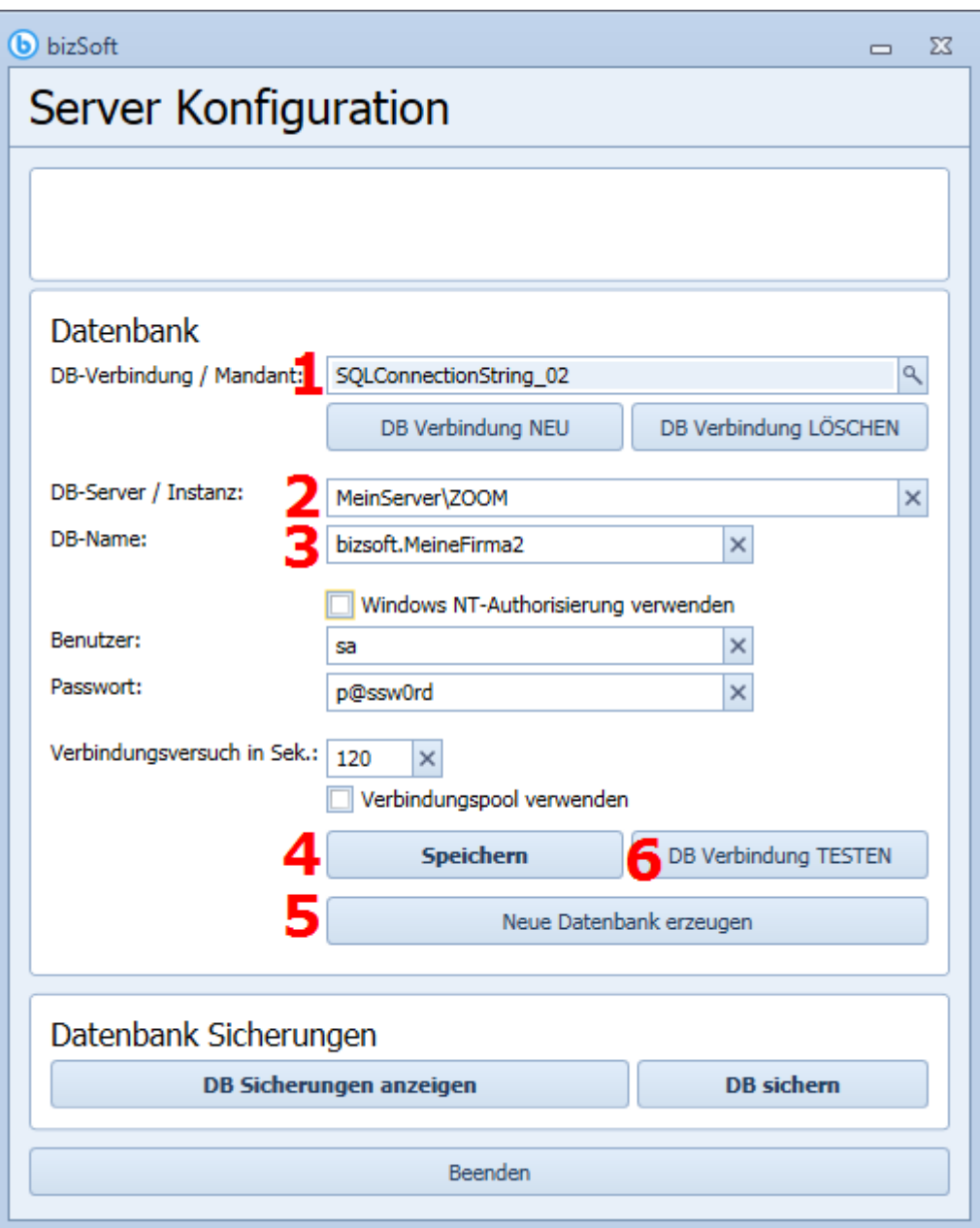

## **1.2CLIENT Konfiguration**

Die Client Konfiguration starten und die **Schritte 1 - 5 ausführen.**

**Die Verbindungsdaten müssen dieselben sein, wie in der Serverkonfiguration festgelegt.**

- **1. Neue Datenbank Verbindung anlegen**
- 2. **Datenbank-Server/Instanz** (belassen)

nur eingeben, wenn ein anderer Server bzw. Instanz verwendet werden soll.

- *3.* **Datenbank Namen vergeben**
	- zB. Mandant 1 = bizsoft.*MeineFirma1*

Mandant 2 = bizsoft.*MeineFirma2*

- 4. **Speichern**
- **5. Datenbankverbindung TESTEN**

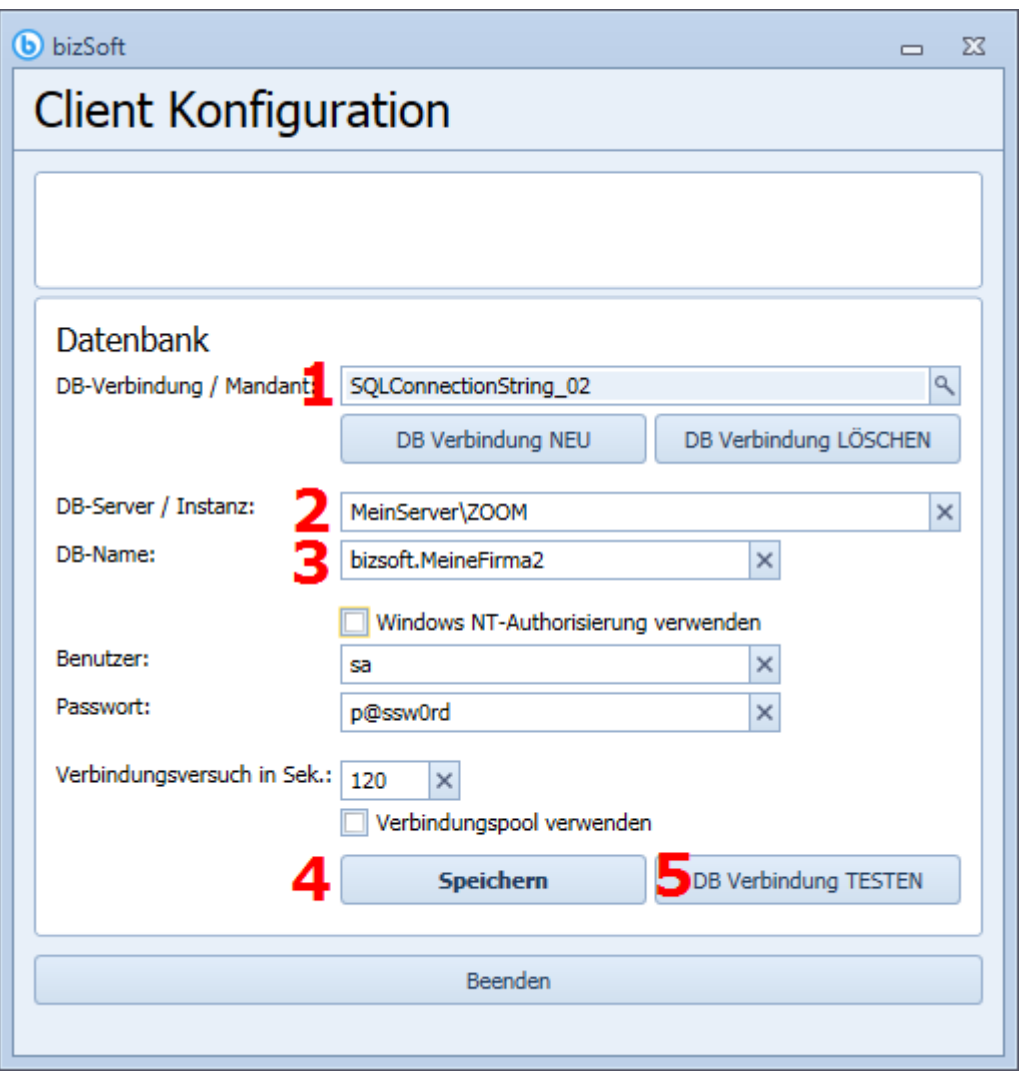

Haben Sie bizSoft auf mehreren Rechnern installiert, sind diese Schritte auf allen Arbeitsplätzen durchzuführen, damit die Datenbankverbindungen auf allen Arbeitsplätzen bekannt sind.

Wenn mehrere Mandanten eingerichtet wurden, erscheint beim Programmstart die Mandanten-Auswahl Maske.

### **1.3Haben Sie noch Fragen an uns?**

**Wenn Sie dabei Unterstützung benötigen, sind wir Ihnen gerne via Fernwartung zu unseren aktuellen Tarifen dabei behilflich.** Kontaktieren Sie einfach unseren Support.

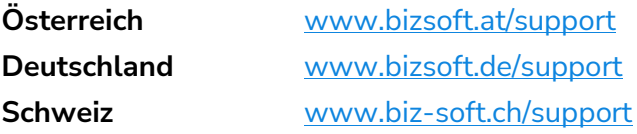